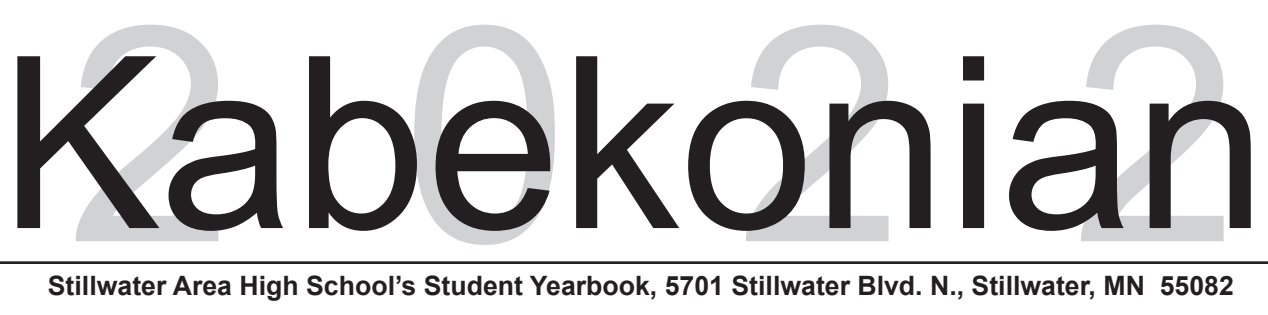

**Stillwater Area High School's Student Yearbook, 5701 Stillwater Blvd. N., Stillwater, MN 55082 Laurie Hansen, Adviser** l **Phone: 651.351.8128** l **e-mail: hansenl@stillwaterschools.org**

## **Parents and students of the class of 2022:**

The following information regarding submission of senior portraits is very important, so please read it carefully! Photographs that do no meet yearbook specifications will not be published.

The deadline for submitting senior portraits is **Friday, November 19, 2021.** Portraits received past this date may not be published in the yearbook. Photos will need to be uploaded

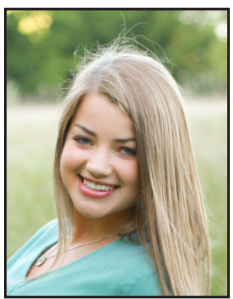

to the website **images.jostens.com.** We will no longer take photos submitted via email. If no photo is uploaded, the school ID will be used. Plan ahead: pictures should be taken by early October to give your photographer time to prepare your photo for the yearbook. Students may choose their own photographer to take their senior portrait for the yearbook. Please inform your photographer of the following criteria:

-Upload only ONE digital portrait.

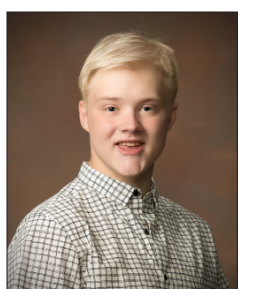

-Photo quality needs to be 300 DPI or higher for actual image size, and overall dimension of 2x3 or 4x5 inches. Jpeg format is required. (A high resolution image is needed for printing purposes) NO TIFF files or PNG files.

-Portraits should be vertical head-and-shoulder shots. See photos at left for examples.

-We will not accept horizontal or full-body photos. -Simple, neutral backgrounds look best in the yearbook.

We realize that the more formal, head-and-shoulders shot may not be your favorite pose or the one you choose to exchange with friends, but these guidelines will ensure consistency in the yearbook.

## **Process for uploading senior photo:**

- 1. Go to the website images.jostens.com
- 2. User ID is **416204521**
- 3. Go to images.jostens.com and if prompted for a USER ID number, enter in 416204521
- 4. Choose the photo to be uploaded. REMEMBER, each student may only submit ONE photo.
- 5. Provide parent or photographer contact information. (Person uploading the photo

should enter his/her information.)

- 6. Provide IMAGE information.
- 7. Type the student's first and last name as you want it to appear in the yearbook. It is extremely important to spell the student's name correctly.
- 8. Select grade 12 from the dropdown menu.
- 9. In the description field, type Senior Portrait.
- 10. Click the box to agree to the terms and conditions.
- 11. Click on "Upload Chosen Images" in blue box to complete the process.
- 12. You will see a confirmation page and should receive a confirmation email shortly after your submission.

*Note: Photographers uploading their clients' photos may upload more than one student's photo at a time.* 

## **Local Photographers:**

- **Countryside Photo** 651.494.4445 www.countryside-photo.com *Kabekonian* official photographer for 6 years
- **Vickey Weiss Photography** 612.385.8658 www.vickeyweissphotography.com/seniors Prom/school dance photographer

**Kristina Lynn Photography** - 651.968.1635 www.kristinalynnphoto.com

**. Judd Sather Photography** - 651.342.1476 www.one23events.com

**Michael Crouser Photography**- 646.369.9021 www.michaelcrouser.com

**Sarah Lawrence Imagery -** Saralawrenceimagery@gmail.com Www.saralawrenceimagery.com

**Nancy Varberg Photography** - 651.485.7272 www.nancyvarberg.com

**Mandy Guth Photography** - 651.503.0081 www.mandyguthphotography.com

**Michelle Lorraine Photography** - 715.520.0354 www.michellelorrainephotography.com

**Tomy O'Brien Photography** - 651.491.1827 www.tomyobrienphotography.com

**Sunlit Photography** - www.sunlitphotography.com

**Kristin Prideaux Photography**- 612.384.9874 www.argentephoto.com/seniors kristin@argentephoto.com

Sincerely, Laurie Hansen Stillwater Area High School English 12, Journalism, Yearbook hansenl@stillwaterschools.org